# iPhone 55 & iPhone 50

PORTABLE GENIUS

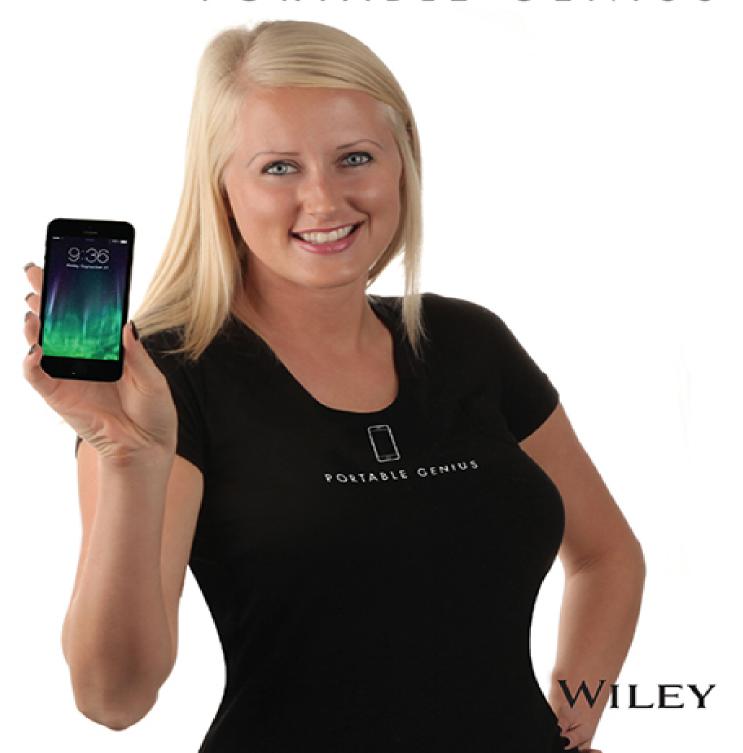

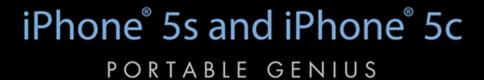

by Paul McFedries

WILEY

iPhone<sup>®</sup> 5s and iPhone<sup>®</sup> 5c Portable Genius

Published by John Wiley & Sons, Inc. 10475 Crosspoint Blvd. Indianapolis, IN 46256 www.wiley.com

Copyright © 2014 by John Wiley & Sons, Inc., Indianapolis, Indiana

Published simultaneously in Canada

ISBN: 978-1-118-67779-7

Manufactured in the United States of America

10 9 8 7 6 5 4 3 2 1

No part of this publication may be reproduced, stored in a retrieval system or transmitted in any form or by any means, electronic, mechanical, photocopying, recording, scanning or otherwise, except as permitted under Sections 107 or 108 of the 1976 United States Copyright Act, without either the prior written permission of the Publisher, or authorization through payment of the appropriate per-copy fee to the Copyright Clearance Center, 222 Rosewood Drive, Danvers, MA 01923, (978) 750-8400, fax (978) 646-8600. Requests to the Publisher for permission should be addressed to the Permissions Department, John

Wiley & Sons, Inc., 111 River Street, Hoboken, NJ 07030, 201-748-6011, fax 201-748-6008, or online at <a href="http://www.wiley.com/go/permissions">http://www.wiley.com/go/permissions</a>.

Limit of Liability/Disclaimer of Warranty: The publisher and the author make no representations or warranties with respect to the accuracy or completeness of the contents of this work and specifically disclaim all warranties, including without limitation warranties of fitness for a particular purpose. No warranty may be created or extended by sales or promotional materials. The advice and strategies contained herein may not be suitable for every situation. This work is sold with the understanding that the publisher is not engaged in rendering legal, accounting, or other professional services. If professional assistance is required, the services of a competent professional person should be sought. Neither the publisher nor the author shall be liable for damages arising herefrom. The fact that an organization or Web site is referred to in this work as a citation and/or a potential source of further information does not mean that the author or the publisher endorses the information the organization of Web site may provide or recommendations it may make. Further, readers should be aware that Internet Web sites listed in this work may have changed or disappeared between when this work was written and when it is read.

For general information on our other products and services or to obtain technical support, please contact our Customer Care Department within the U.S. at (877) 762-2974, outside the U.S. at (317) 572-3993 or fax (317) 572-4002.

Wiley publishes in a variety of print and electronic formats and by print-on-demand. Some material included with standard print versions of this book may not be included in e-books or in print-on-demand. If this book refers to media such as a CD or DVD that is not included in the version you purchased, you may download this material at http://booksupport.wiley.com. For more information about Wiley products, visit <a href="https://www.wiley.com">www.wiley.com</a>.

Library of Congress Control Number: 2013942769

Trademarks: Wiley and the Wiley logo are trademarks or registered trademarks of John Wiley and Sons, Inc. and/or its affiliates in the United States and/or other countries, and may not be used without written permission. iPhone is a registered trademark of Apple, Inc. All other trademarks are the property of their respective owners. John Wiley & Sons, Inc. is not associated with any product or vendor mentioned in this book.

## **Credits**

#### **Acquisitions Editor**

Aaron Black

**Project Editor** 

Cricket Krengel

**Technical Editor** 

**Paul Sellars** 

**Copy Editor** 

Marylouise Wiack

**Editorial Director** 

Robyn Siesky

**Business Manager** 

**Amy Knies** 

**Senior Marketing Manager** 

Sandy Smith

**Vice President and Executive Group Publisher** 

#### **Richard Swadley**

#### **Vice President and Executive Publisher**

**Barry Pruett** 

#### **Project Coordinator**

Patrick Redmond

#### **Graphics and Production Specialists**

Jennifer Goldsmith Andrea Hornberger

#### **Proofreading and Indexing**

Shannon Ramsey Potomac Indexing, LLC

## **About the Author**

Paul McFedries is a full-time technical writer. Paul has been authoring computer books since 1991 and has more than 85 books to his credit. Paul's books have sold more than four million copies worldwide. These books include the Wiley titles iPad and iPad mini Portable Genius; Macs Portable Genius Second Edition; MacBook Air Portable Genius, Fourth Edition; Switching to a Mac Portable Genius. Second Edition: Teach Yourself VISUALLY Macs. Third Edition: Teach Yourself VISUALLY OS X Mavericks: and The Facebook Guide for People Over 50. Paul is also the proprietor of Word Spy (www.wordspy.com), a website that tracks new words and phrases as they enter the English language. Paul encourages everyone to drop by his personal website at www.mcfedries.com, or to follow him on Twitter at www.twitter.com/paulmcf and www.twitter.com/wordspy.

## **Acknowledgments**

Another year, another iPhone, and another edition of iPhone Portable Genius. I enjoy working on this book so much that I almost look forward to writing the new book more than using the new phone (almost!). Why? For starters, it's just pure fun to write about what's new and noteworthy in the new iPhone, particularly the lesserknown features that can make your life easier and more efficient. More than that, however, I get to work with a great bunch of professionals at Wiley. There's a list of all the people who contributed to the making of this book a couple of pages back, and I extend a hearty thanks to all of them for their hard work and competence. A few of those people I had the pleasure of working with directly, including Acquisitions Editor Aaron Black, Project Editor Cricket Krengel, and Copy Editor Marylouise Wiack. Many thanks to each of you for the skill, professionalism, sense of humor, and general niceness that made my job infinitely easier and made this a better book.

## iPhone<sup>®</sup> 5s and iPhone<sup>®</sup> 5c

#### **Table of Contents**

#### <u>Chapter 1: How Do I Start Using My iPhone?</u>

<u>Using the Home Button</u>

Working with the Sleep/Wake Button

Sleeping and waking the iPhone

Powering the iPhone on and off

Silencing or declining a call

Working with the Ring/Silent Switch

**Operating the Volume Controls** 

Getting to Know the Rest of the iPhone

Operating the Touchscreen

Navigating the touchscreen

Searching your iPhone

Typing on the keyboard

Running Your iPhone from the Control Center

#### <u>Chapter 2: How Do I Configure My iPhone?</u>

<u>Customizing the Home Screen</u>

Creating an app folder

Adding a Safari web clip to the Home screen

Resetting the default Home screen layout

Accessing the App Store on your iPhone

Syncing apps

<u>Multitasking apps</u>

Using Siri to launch an app

#### <u>Chapter 3: How Do I Connect My iPhone to a Network?</u>

Connecting to a Wi-Fi Network

Making your first connection

Connecting to known networks

Connecting to a hidden Wi-Fi network

Stopping incessant Wi-Fi network prompts

Forgetting a Wi-Fi network

<u>Turning off the Wi-Fi antenna</u>

Setting Up Your iPhone as an Internet Hub

<u>Activating the Personal Hotspot</u>

Connecting to the hotspot using Wi-Fi

Connecting to the hotspot using Bluetooth

Connecting to the hotspot using USB

Keeping an Eye on Your Data Usage

**Controlling Network Data** 

Turning off LTE

<u>Turning off cellular data</u>

Controlling cellular data usage

Turning off data roaming

Switching your iPhone to Airplane mode

Pairing Your iPhone to Bluetooth Devices

Making your iPhone discoverable

Pairing your iPhone with a Bluetooth keyboard

Pairing your iPhone with a Bluetooth headset

Selecting a paired headset as the audio output device

<u>Unpairing your iPhone from a Bluetooth device</u>

#### Chapter 4: How Can I Get More Out of the Phone App?

**Understanding Cellular Speeds** 

Working with Outgoing Calls

Making calls quickly

<u>Automatically dialing extensions or menu options</u>

Voice dialing a call with Siri

Configuring your iPhone not to show your caller ID

**Handling Incoming Calls** 

Silencing an incoming call

Sending an incoming call directly to voicemail

Replying with a message

Setting a callback reminder

<u>Turning off the call waiting feature</u>

**Blocking incoming calls** 

Forwarding calls to another number

<u>Juggling Multiple Calls and Conference Calls</u>

**Managing Your Favorites List** 

Converting a Phone Number into a Contact

Video Calling with FaceTime

<u>Initiating a FaceTime call</u>

**Disabling FaceTime** 

## <u>Chapter 5: How Can I Make the Most of iPhone Web</u> Surfing?

| Ta a la            | T:  | £   | 14/- | بالمساعدة |
|--------------------|-----|-----|------|-----------|
| <u>Touchscreen</u> | HPS | TOL | we   | osites    |

**Browsing Tips for Faster Surfing** 

Opening and managing multiple browser pages

Working with iCloud tabs

Opening a page in the background

Viewing a page without distractions

Adding bookmarks manually

Managing your bookmarks

Surfing links from your Twitter feed

Saving a page to read later

Retracing your steps with the handy History list

#### Filling in Online Forms

Turning on AutoFill for faster form input

Saving website login passwords

#### Getting More Out of Safari on Your iPhone

Maintaining your privacy by deleting the History list

<u>Deleting website data</u>

Browsing privately

<u>Tweeting a web page</u>

<u>Sharing a link on Facebook</u>

<u>Changing the default search engine</u>

<u>Searching web page text</u>

<u>Searching the web with Siri voice commands</u>

<u>Sharing a link via AirDrop</u>

#### <u>Chapter 6: How Do I Maximize iPhone E-mail?</u>

Managing Your iPhone E-mail Accounts

Adding an account by hand

Specifying the default account

Temporarily disabling an account

**Deleting an account** 

Switching to another account

#### **Configuring E-mail Accounts**

Managing multiple devices by leaving messages on the server

Fixing outgoing e-mail problems by using a different server port

Configuring authentication for outgoing mail

#### **Configuring E-mail Messages**

Processing e-mail faster by identifying messages sent to you

<u>Creating e-mail VIPs</u>

Placing a phone call from an e-mail message

E-mailing a link to a web page

Creating iCloud message folders

Formatting e-mail text

<u>Creating a custom iPhone signature</u>

<u>Disabling remote images in messages</u>

<u>Preventing Mail from organizing messages by thread</u>

<u>Marking all messages as read</u>

Configuring your Exchange ActiveSync settings

<u>Controlling e-mail with Siri voice commands</u>

#### Chapter 7: How Do I Synchronize My iPhone?

Connecting Your iPhone to Your Computer

Connecting via USB

Connecting via Wi-Fi

Synchronizing Your iPhone Automatically Bypassing the automatic sync Troubleshooting automatic syncing Synchronizing Your iPhone Manually Synchronizing Your iPhone via Wi-Fi Synchronizing Information with Your iPhone **Syncing your contacts** Syncing your calendar Syncing your e-mail account Syncing your bookmarks Syncing your notes Merging data from two or more computers Handling sync conflicts Handling large iPhone-to-computer sync changes Replacing your iPhone data with fresh info Synchronizing Media with Your iPhone Syncing music and music videos Syncing podcasts Syncing audiobooks Syncing movies Syncing TV show episodes Syncing e-books Syncing computer photos to your iPhone Syncing iPhone photos to your computer Syncing photos via iCloud <u>Preventing your iPhone from sending photos to your computer</u>

#### Syncing media with two or more computers

## <u>Chapter 8: How Can I Get More Out of Audio Features on My iPhone?</u>

Getting More Out of the Music App

Rating a song

**Browsing album covers** 

Controlling music with Siri voice commands

Turning off the Shake to Shuffle feature

Answering an incoming call while listening to music on the headset

<u>Listening to a shared iTunes library</u>

Using AirPlay to stream iPhone audio

Listening to iTunes Radio

Getting More Out of the iTunes App

Creating a custom iTunes menu bar

Redeeming an iTunes gift card

<u>Creating a Custom Ringtone</u>

<u>Using iTunes to create a custom ringtone</u>

Using GarageBand to create a custom ringtone

Syncing ringtones

**Working with Playlists** 

<u>Creating a favorite tunes playlist for your iPhone</u>

Creating a playlist on your iPhone

<u>Customizing Your Audio Settings</u>

## <u>Chapter 9: How Do I Max Out My iPhone's Photo and Video Features?</u>

| Getting   | More    | Out | of iPk  | one   | Photos  |
|-----------|---------|-----|---------|-------|---------|
| Gettillig | ש וטויו | Out | OI II I | IUITE | 1110103 |

<u>Understanding the iPhone camera features</u>

<u>Taking a panoramic photo</u>

Taking High Dynamic Range photos

<u>Scrolling, rotating, zooming, and panning photos</u>

Adding an existing photo to a contact

Enhancing a photo

Removing red-eye

<u>Cropping and straightening</u>

<u>Applying a filter</u>

Sending a photo via e-mail

<u>Texting a photo</u>

Sending and receiving a photo via AirDrop

<u>Posting a photo to Facebook</u>

<u>Tweeting a photo</u>

Saving a photo from a text message

Creating a custom photo slide show

<u>Playing a slide show with background music</u>

Creating a photo album

<u>Deleting a photo</u>

<u>Getting More Out of iPhone Video Features</u>

Playing iPhone videos on your TV

Streaming iPhone video to Apple TV

Mirroring the iPhone screen on your TV

Watching videos from a shared iTunes library

Converting a video file to iPhone format

Recording video with an iPhone camera

Editing recorded video

Sending a video via e-mail

<u>Uploading recorded video to YouTube</u>

Editing Video with iMovie for iPhone

<u>Creating a new iMovie project</u>

Opening a project for editing

Importing media into your project

Working with video clips

Working with your project

## <u>Chapter 10: Can I Use My iPhone to Manage Contacts and Appointments?</u>

Managing Your Contacts

Creating a new contact

Editing an existing contact

Assigning phone numbers to a contact

Assigning e-mail addresses to a contact

Assigning web addresses to a contact

Assigning social network data to a contact

Assigning physical addresses to a contact

<u>Creating a custom label</u>

Adding extra fields to a contact

Creating a new contact from an electronic business card

Sending and receiving a contact via AirDrop

Working with Facebook contacts

Managing contacts with Siri voice commands

#### **Tracking Your Events**

Adding an event to your calendar

Editing an existing event

Setting up a repeating event

Converting an event to an all-day event

Adding an alert to an event

Controlling events with Siri voice commands

Handling Microsoft Exchange meeting requests

Subscribing to a calendar

#### <u>Creating Reminders</u>

Setting a reminder for a specific time

Setting a reminder for a specific location

Creating a new list

Completing a reminder

Deleting a reminder

Setting the default Reminders list

Setting reminders with Siri voice commands

Working with Passes

## <u>Chapter 11: How Do I Use My iPhone to Navigate My</u> World?

<u>Finding Your Way with Maps and GPS</u>

Searching for a destination

Getting info about a destination

Flying over your destination

**Displaying your current location** 

Displaying a map of a contact's location

Mapping an address from an e-mail

Saving a location as a bookmark for easier access

Specifying a location when you don't know the exact address

Getting directions to a location

<u>Getting live traffic information</u>

Controlling Maps with Siri voice commands

**Configuring Location Services** 

<u>Turning off location services</u>

Controlling app access to GPS

**Enabling or disabling system location services** 

**Sharing Map Data** 

#### <u>Chapter 12: How Do I Manage My E-book Library?</u>

**Getting Your Head around E-book Formats** 

Syncing E-books via iCloud

Managing Your iBooks Library

Browsing books in the iBookstore

Adding a PDF attachment to your library

Working with collections

Adding other EPUB e-books to your library

**Editing the iBooks Bookshelf** 

<u>Creating a custom e-book cover</u>

Reading E-books with the iBooks App

Controlling e-books on the reading screen

Formatting e-book text

Adding a bookmark

Looking up a word in the dictionary

**Highlighting text** 

Adding a note

**Reading Other E-books** 

Reading Magazines with Newsstand

#### Chapter 13: How Do I Keep My Life in Sync with iCloud?

<u>Understanding iCloud</u>

<u>Understanding iCloud Device Support</u>

Configuring iCloud on Your iPhone

Setting up your iCloud account on your iPhone

Setting up iCloud synchronization on your iPhone

Setting up iCloud Keychain

Configuring iCloud on Your Mac

Setting up an iCloud account on your Mac

<u>Setting up iCloud synchronization on your Mac</u>

Configuring iCloud on Your Windows PC

#### Chapter 14: How Do I Fix My iPhone?

General Techniques for Troubleshooting Your iPhone

<u>Troubleshooting connected devices</u>

<u>Updating software</u>

Restoring data and settings

Putting your iPhone in Device Firmware Upgrade mode

Taking Care of the iPhone Battery

Tracking battery use

Tips for extending battery life

**Solving Specific Problems** 

The iPhone screen won't respond to taps

Your battery won't charge

You have trouble accessing a Wi-Fi network

iTunes doesn't see your iPhone

<u>iTunes won't sync your iPhone</u>

You have trouble syncing music or videos

You can't get your iPhone serial number

An app is taking up a large amount of space

#### Glossary

## Introduction

The iPhone is a success not because well over 100 million of them have been sold (or, I should say, not only because well over 100 million of them have been sold; that's a lot of phones!), but because the iPhone, in just a few years, has reached the status of a cultural icon. Even people who don't care much for gadgets in general and cell phones in particular know about the iPhone. And for those of us who do care about gadgets, the iPhone elicits a kind of technological longing that can only be satisfied in one way: by buying one (or, in my case, by buying all six versions!).

Part of the iconic status of the iPhone comes from its gorgeous design and remarkable interface, which makes all the standard tasks — surfing, e-mailing, texting, scheduling, and playing — easy and intuitive. But just as an attractive face or an easygoing manner can hide a personality of complexity and depth, so too does the iPhone hide many of its most useful and interesting features.

When you want to get beyond the basics of iPhone and solve some of its riddles, you might consider making an appointment with the Genius Bar at your local Apple Store. More often than not, the on-duty genius gives you good advice on how to get your iPhone to do what you want it to do. The Genius Bar is a great thing, but it isn't always a convenient thing. In some cases, you may even need to leave your iPhone for a while (No!) to get the problem checked out and, hopefully, resolved.

What you really need is a version of the Genius Bar that's easier to access, more convenient, and doesn't require tons of time or leaving your iPhone in the hands of a stranger. What you really need is a portable genius that enables you to be more productive and solve problems — wherever you and your iPhone happen to be.

Welcome, therefore, to iPhone 5s and 5c Portable Genius. This book is like a mini Genius Bar all wrapped up in an easy-to-use, easy-to-access, and eminently portable format. In this book, you learn how to get more out of your iPhone by accessing all the really powerful and timesaving features that aren't obvious at a casual glance. In this book, you learn about all of the amazing new features found in the iPhone 5s and 5c and in iOS 7, such as the iPhone 5s fingerprint sensor, Control Center, Activation Lock, Twitter links, AirDrop, iTunes Radio, and much more. In this book, you learn how to prevent iPhone problems from occurring and (just in case your preventative measures are for naught) how to fix many common problems.

This book is for iPhone users who know the basics but want to take their iPhone education to a higher level. It's a book for people who want to be more productive, more efficient, more creative, and more self-sufficient (at least as far as the iPhone goes). It's a book for people who use their iPhone every day but would like to incorporate it into more of their day-to-day activities. It's a book I had a blast writing, so I think it's a book you'll enjoy reading.

# Chapter 1 How Do I Start Using My iPhone?

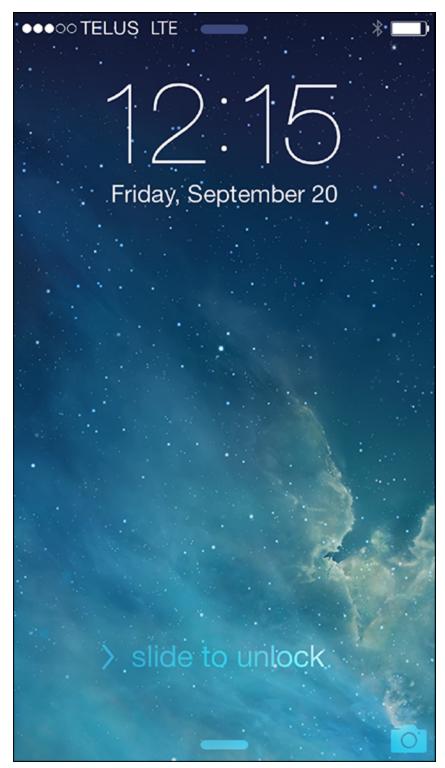

When you first look at your iPhone, you notice its sleek, curvaceous design, and then you notice what might be its most remarkable feature: no buttons! Unlike your gardenvariety smartphone bristling with keys and switches and

ports, your iPhone has very few physical buttons. This makes for a stylish, possibly even sexy, design, but it also leads to an obvious problem out of the box: How do you work the darn thing? This chapter solves that problem by giving you the grand tour of your iPhone. You learn about the few physical buttons on the phone, and then I show you the real heart of the iPhone, the remarkable touchscreen.

## **Using the Home Button**

The starting point for most of your iPhone excursions is the Home button, which is the circular button on the face of the phone at the bottom, as shown in Figure 1.1. The Home button has five main functions:

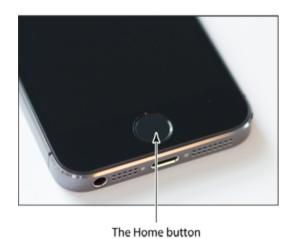

1.1 Press the Home button to (among other things) leave standby mode or to return to the Home screen.

- When the iPhone is in standby mode, pressing the Home button wakes the iPhone and displays the unlock screen.
- When the unlock screen is displayed, leave your thumb (or whichever finger you've trained) on the Home button to unlock your iPhone using your fingerprint.

- When the iPhone is running, pressing the Home button returns the iPhone to the Home screen.
- Pressing and holding the Home button invokes Siri, which enables you to control many iPhone features using voice commands. (If Siri is turned off, pressing and holding the Home button invokes Voice Control, Siri's predecessor.)
- Double-pressing the Home button displays the multitasking bar, which enables you to quickly switch between your running apps (see the section on switching between running apps later in this chapter).

If your iPhone is in standby mode, press the Home button to display the slide to unlock screen, shown in Figure 1.2. (The iPhone displays this screen for up to about 8 seconds, and if you don't do anything the phone just drops back into standby mode.) Place your finger on the left side of the screen and slide it to the right side of the screen. This unlocks the iPhone and displays the Home screen.

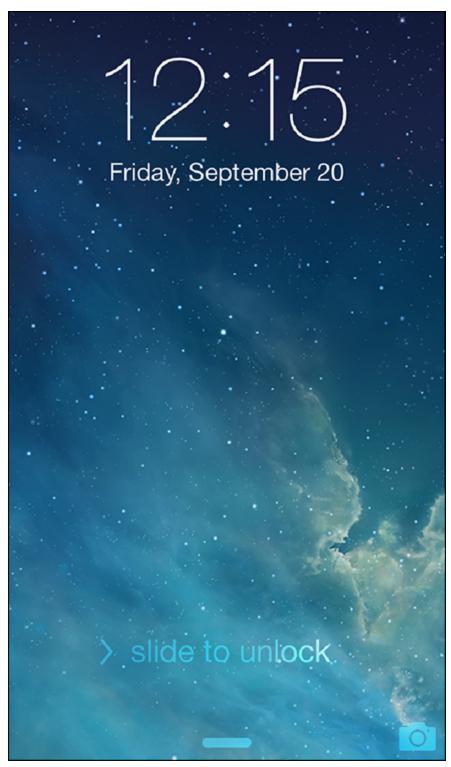

1.2 Slide your finger along the screen from left to right to unlock your iPhone.